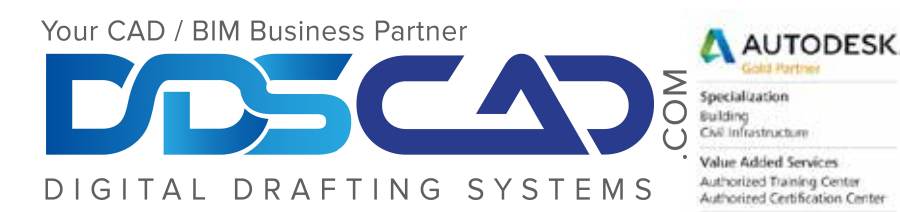

# **Course Outline**

# **AutoCAD Civil 3D Essentials**

## **AutoCAD Civil 3D Environment**

- Working with workspaces
- Examining Toolspace
- Creating Objects, Object Styles, and Label Styles
- Creating Drawing Templates

#### **Points**

- Import and Create Points
- Working with Point Groups
- Managing Points
- Working with Points and Label Styles

#### **Surfaces**

- Create a Surface
- Modify the Surface Properties
- Editing a Surface
- Working with Surface Analysis
- Working with Surface Labels
- Working with Land XML files to share Data
- Working with Volumes Dashboard

#### **Parcel Creation**

- Working with Parcels
- Edit and Renumber Parcels
- Label Parcels and Create Table
- Working with Reports

#### **Horizontal Alignments**

- Create an Alignment
- Edit Alignments
- Label Alignments

### **Existing and Design Profiles**

- Create a Profile Using an Existing Terrain Surface
- Create a Design Profile Using Layout Tools
- Edit Profile Geometry
- Use Labels and Label Styles for Profiles and Profile Views

#### **Assemblies and Corridors**

- Working with Assemblies
- Create a Simple Corridor Model
- Working with Corridor Surfaces

#### **Sections and Quantities**

- Working with Sample Lines
- Working with Section Views
- Computing Materials
- Creating Quantity Reports and Tables

#### **Grading**

- Create and Edit Feature Lines
- Working with Grading Criteria Sets
- Creating a Grading Surface and Calculate Volumes
- Creating a Composed Surface

#### **Gravity and Pressure Networks**

- Working with Rules
- Layout Gravity and Pressure Networks
- Draw parts in Profile View
- Label Networks in Plan and Profile

**Note:** The suggested class duration is a guideline. Topics and duration may be modified by the instructor based upon the knowledge and skill level of the class participants.